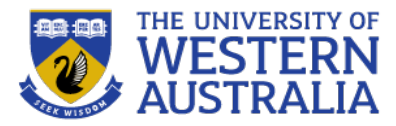

# Cascading Style Sheets

**CITS3403 Agile Web Development**

**Unit Coordinator: Tim French**

**2023 Semester 1**

### **What is CSS?**

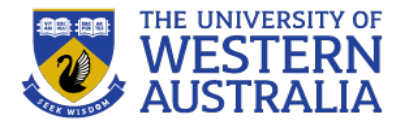

- CSS stands for *Cascading Style Sheets*
	- stylesheet language for web
	- used to specify the presentation (layout and style) of markup languages
	- can be applied to any XML document as well as HTML5.
	- superceded many HTML attributes that mixed presentation with content

```
body {
    background-color: lightblue;
}
h1color: white;
    text-align: center;
€
p
    font-family: verdana;
    font-size: 20px;
```
**Why CSS?**

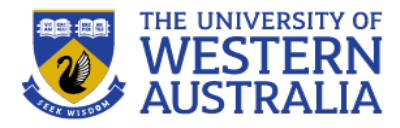

- Separation of content and presentation
- Advantages for the web
	- *Speed* stylesheet(s) downloaded once, rather than with each page (if content and style information is intermingled)
	- *Maintainability* can be "centrally" maintained, easier to update
	- *Accessibility* can make pages appear similar on different browsers and devices
	- *Portability* eg. printing, porting to new devices
	- *Reduced work* eg. don't have to specify alignment every time an element is used
	- *Consistency* make an organisation's web pages have consistent "look and feel" - corporate ID, brand (and update as brand updates)
		- eg. UWA...

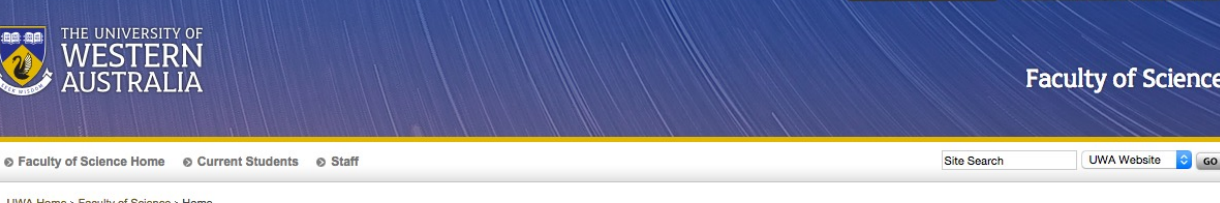

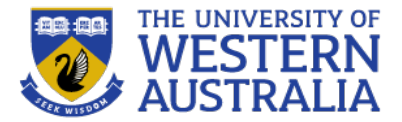

**UWA Home > Faculty of Science** 

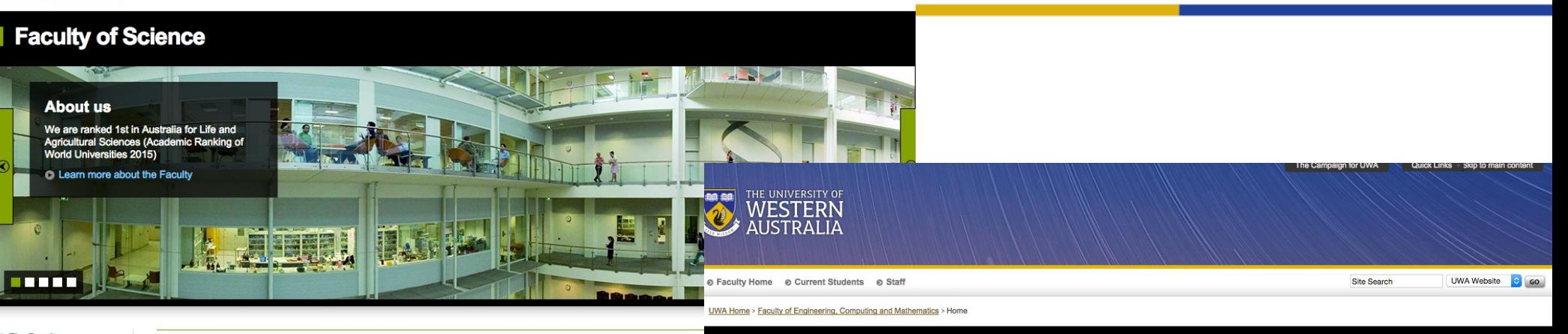

- **O** The Faculty
- **C** Future students
- O New Students
- C Current Students
- C Research
- 
- Alumni
- **Business and industry**
- © Community
- © Staff © Contact us

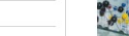

**Future students** 

global significance.

employment market.

lives and protect our environment.

 $\bullet$ 

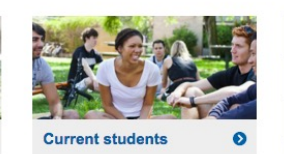

Science has the power to change our world for the better, UWA's Faculty of Science is harnessing this

Ranked 1st in Australia for Life and Agricultural Sciences, our world-renowned scientists are collaborating with international and

Providing the very best experience is a priority for the Faculty; we successfully equip our students with the skills needed to comp

**Science Student Office** A team dedicated to helping you

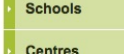

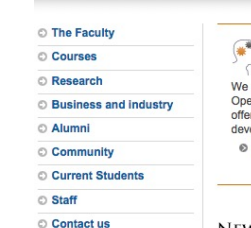

<u> De L</u>

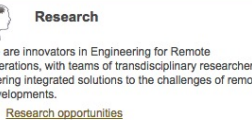

**Future Students** 

Our unique teaching and learning approach creates independent graduates who are empowered to change the world and seek solutions to humanity's greatest challenges. © Courses

#### **EZONE UWA**

**Cutting Edge Masters** 

Take your career to the next level with the Master of Engineering in Oil and Gas or<br>Master of Information Technology.

**Degrees** 

EZONE UWA is a revolutionary space for innovation, collaboration, and multidisciplinary teaching and research across the disciplines that underpin engineering.

**© EZONE UWA** 

#### **NEWS AND EVENTS**

**Engineering, Computing and Mathematics** 

#### World-class engineering zone for UWA

The University of Western Australia's vision for a new world-leading engineering zone is moving<br>closer to reality, with approval for the first \$60 million of an estimated \$600 million works to build an<br>engineering hub, kno

C More news

#### DESCRIPTION AND CONTRACTOR CONTRACTOR COMMUNICATIONS IN THE

#### **Faculty Schools**

- Civil, Environmental and Mining Engineering
- Computer Science and Software Engineering
- Electrical, Electronic and Computer Engineering

Mechanical and Chemical Engineering

Mathematics and Statistics

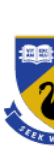

## **CSS3**

#### • **[Borders](http://www.css3.info/preview/rgba/)**

- border-color
- border-image
- border-radius
- box-shadow

#### • **Color**

- HSL colors
- HSLA colors
- opacity
- RGBA colors

#### • **Text effects**

- − text-shadow
- − text-overflow
- − word-wrap

#### • **User-interface**

- box-sizing
- **resize**
- outline
- nav-top, nav-right, nav-bottom, nav-left
- **Selectors**
	- attribute s
	- **Basic box m** 
		- [overflow](http://www.css3.info/preview/speech/)->
	- **Generated C** 
		- content

#### **Other modul**

- · media que
- multi-colu
- Web fonts
- speech

## **Why "Cascading"?**

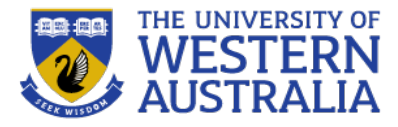

- There are three levels of style sheets
	- *Inline* specified for a specific occurrence of a tag and apply only to that tag
		- This is fine-grain style, which defeats the purpose of style sheets uniform style
	- *Document-level* style sheets apply to the whole document in which they appear
	- *External* style sheets can be applied to any number of documents
- When more than one style sheet applies to a specific tag in a document, the lowest level style sheet has precedence
	- In a sense, the browser searches for a style property spec, starting with inline, until it finds one (or there isn't one)

# **Why "Cascading"?**

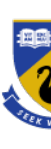

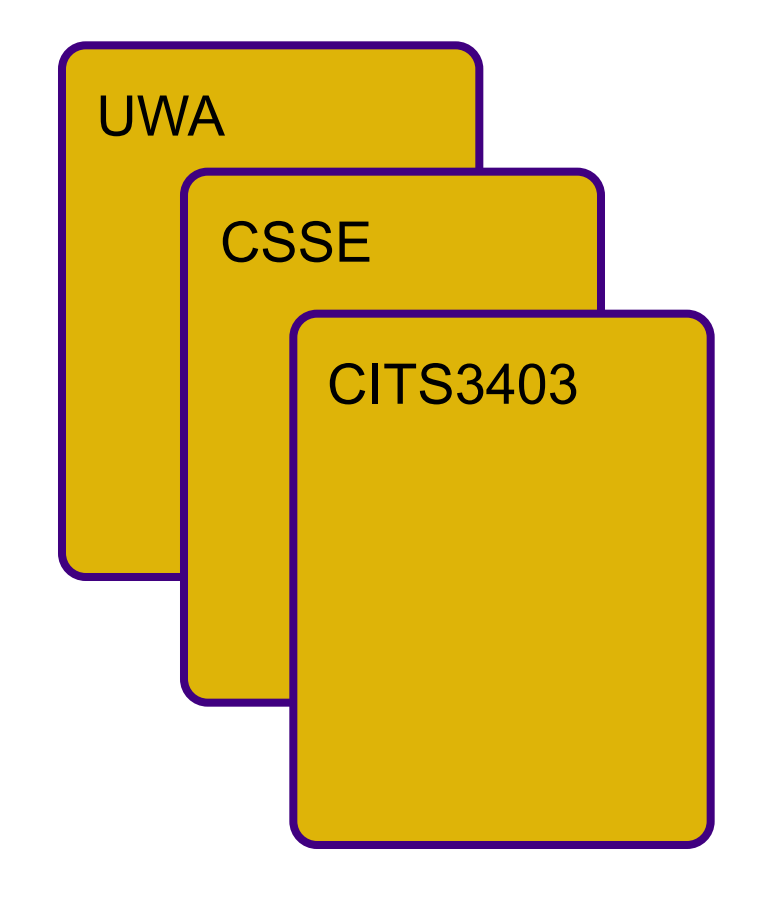

- Inline style sheets appea itself
- Document-level style sh the head of the docume
- External style sheets are files, potentially on any Internet
	- Written as text files MIME type text/d

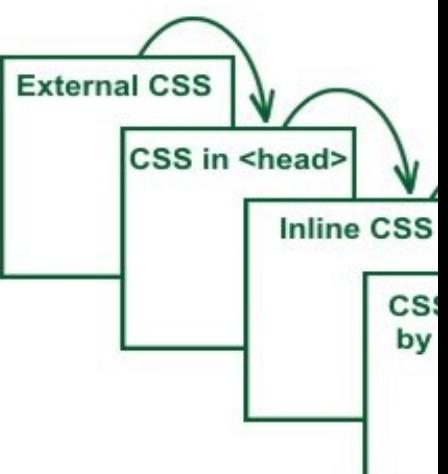

## **In-line Style Specification Format**

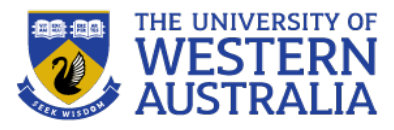

- Style specification appears as the value of the  $style$ *attribute*
	- General form:

```
style = "property 1: value 1;
property_2: value_2;…
         property_n: value_n"
```
Inline CSS

<p style="color: blue;">This is a paragraph.</p>

#### Internal CSS

<head> <style type = text/css> body {background-color: blue;} p { color: yellow; } </style>  $\langle$ /head>

**External CSS** 

 $<$ head $>$ <link rel="stylesheet" type="text/css" href="style.css">  $\langle$ /head>

– Example:

```
<p style="background: purple; color: white;">
  This paragraph will have white text on a purple
  background.
\langle/p>
```
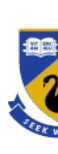

## **Document-level Format**

- Style specification appears as a list of rules that are the *content* of a <style> tag
- Contained in the document  $<$ head $>$
- General form: <style> rule list
	- </style>
- Form of the rules: **selector** {list of property/values}
	- Each property/value pair has the form: property: value
	- Pairs are separated by semicolons, just as in the value of  $a <$ style $>$ tag

• Example:

```
<!DOCTYPE html>
<html>
<head><title>My first styl
  <style>
    body {
      color: purple;
      background-color
    }
  </style>
</head>
<body>
```
[etc.]

–from: WC3 *CSS Tutorial*, http://www.w3.org/Sty /firstcss

#### **Document-level Format**

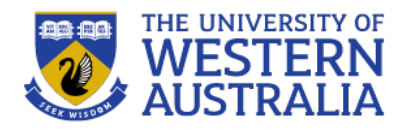

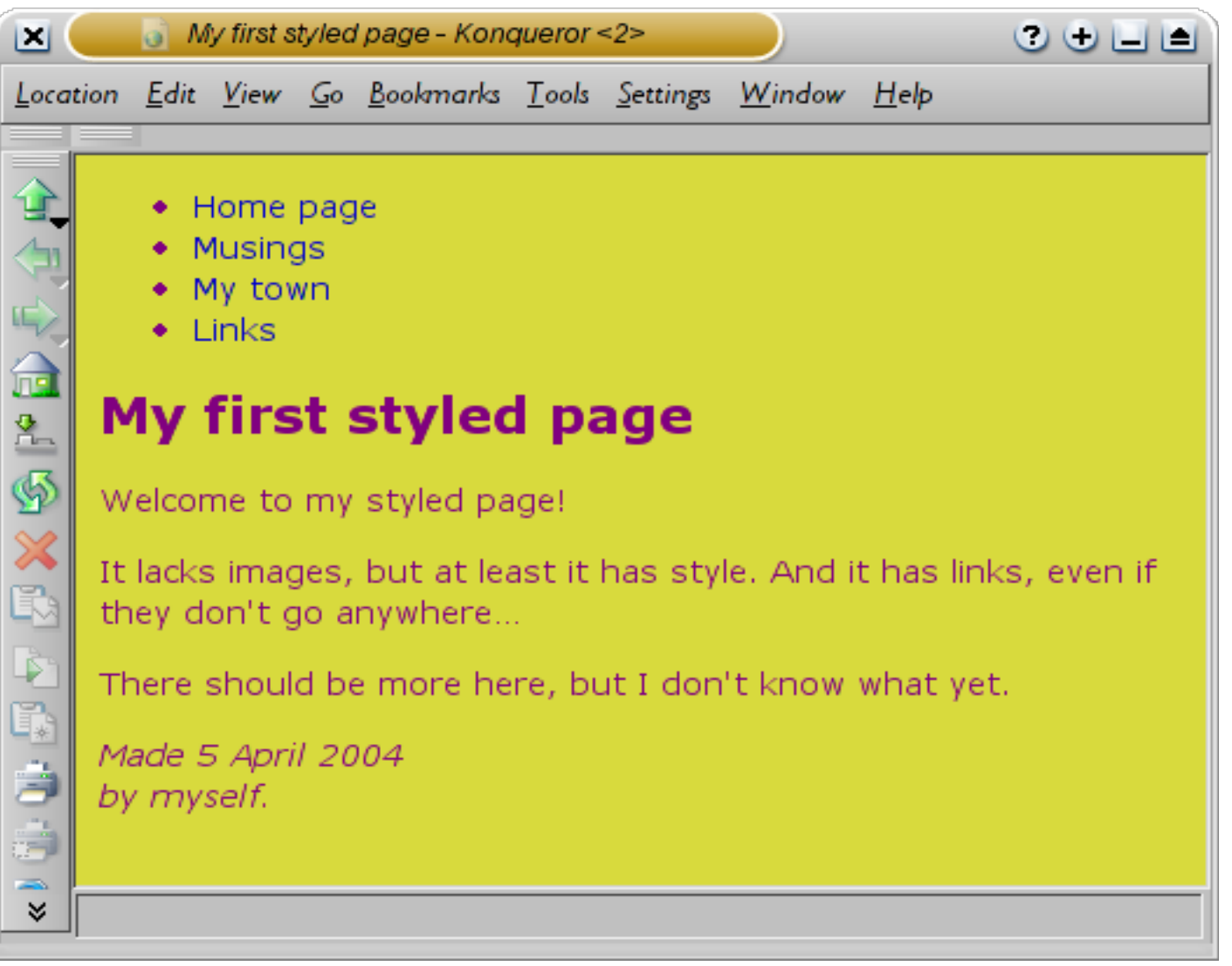

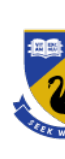

## **External style sheet format**

- A  $\langle$  1 ink  $\rangle$  tag is used to specify that the browser is to fetch and use an external style sheet file, E.g. Wikipedia style sheet http://en.wikipedia.org//skins-<br>1.5/common/shared.css?165
- External style sheets can be validated http://jigsaw.w3.org/css-validator/
- Form is a list of style rules

selector {list of property/values}

as in the content of  $a \leq s$ tyle $>$ tag for document-level style sheets

```
<link rel="stylesheet"
```

```
type="text/css"
href="http://tiny.url/some.css">
\langlelink>
```
10/\* GENERAL STYLE  $\ddotsc$ 3mhtml, body, form margin: 0; padding: 0 border: 0;  $7<sup>1</sup>$ 8mbody { color: #4141  $Q$ 10 background: font-family: 11 line-height:  $12$  $13$ font-size: 1 14 } 15 16ma:link, a:visite  $17$ color: #6859  $18\,$ text-decorat  $19<sup>1</sup>$ 20 ma:hover {  $21$ color: #2b21  $22<sup>1</sup>$ 23m.article\_separat  $24$ line-height: 25 height: Spx; font-size: 5  $26$  $27<sup>1</sup>$  $28 \text{ m}$  /\* SITE WIDTH 29 30g.rht\_container {  $\begin{array}{c} 31 \\ 32 \end{array}$ width: 1020p margin: 0 au 33 margin-top:

**body {** color: purpl background-c

**}**

### **Selector Forms: Simple**

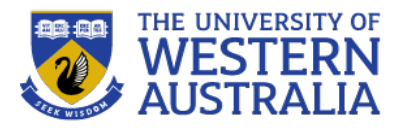

There are numerous ways of specifying to which elements style rules apply. Here are examples of some of the more commonly used:

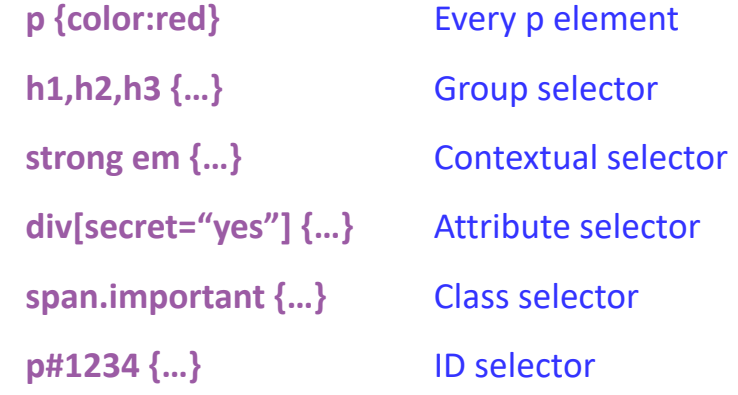

- The *selector* is a tag name or a list of tag names, separated by commas, eg: h1, h2 {font-size: 24pt}
- *Contextual (or descendant) selectors, eg:* body b em {font-size: 14pt}

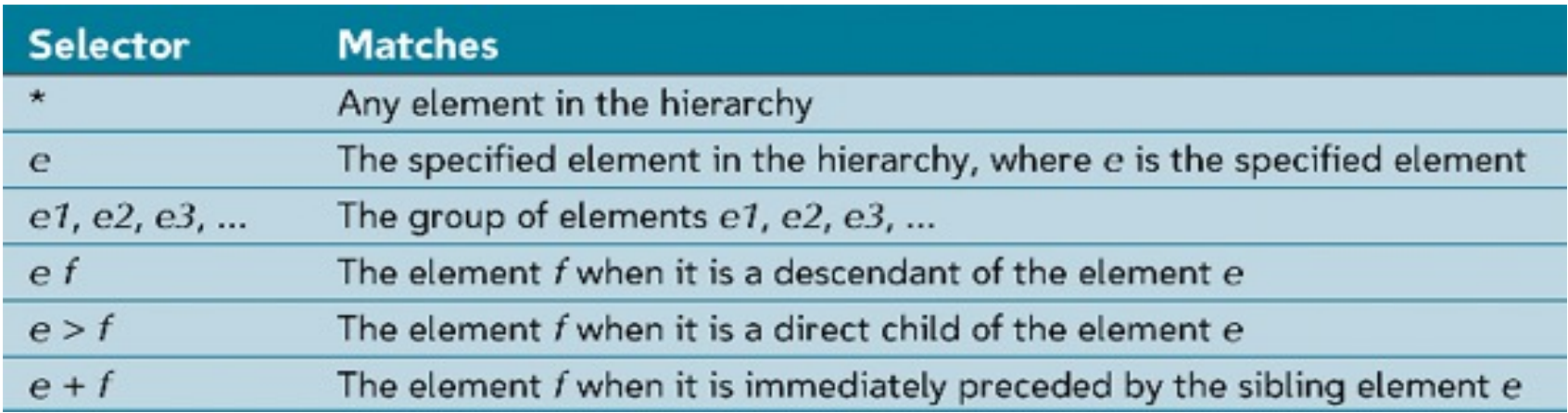

### **Selector: Any element**

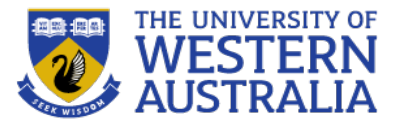

p

b

h<sub>2</sub>

span

b

<html> **Document Tree** <head> body <style type>  $h2$ h1 p \* {color:red;} </style> </head> <body> **-Heading**  $1$ **</h1>** <h2> Heading 2.a</h2> <p> First paragraph. </p> <p> Second paragraph has a <b>bold</b> and a <span>span with another <b>bold</b></span>. </p> <h2> Heading 2.b</h2>  $p$  Third paragraph has a  $\langle b \rangle$ bold $\langle b \rangle$  also.  $\langle p \rangle$ </body> </html>

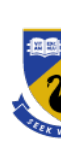

## **Selector: Any element**

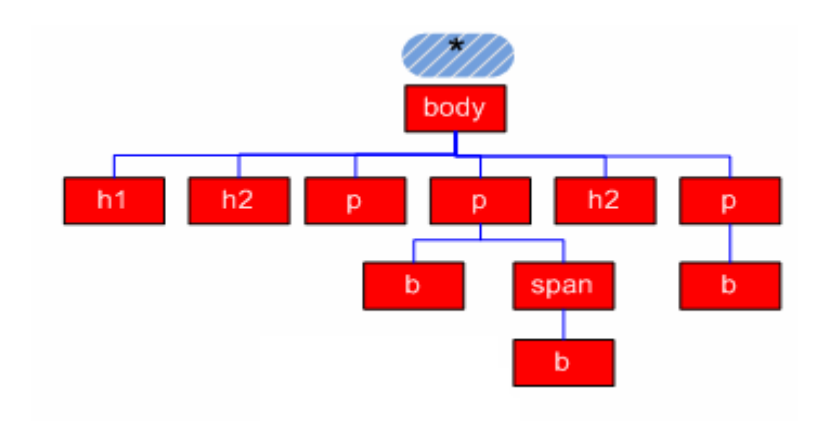

## Any selector example

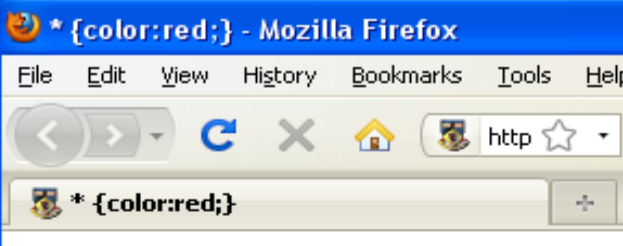

#### **Heading 1**

#### Heading 2.a

First paragraph.

Second paragraph has a **bold** and a span with

#### **Heading 2.b**

Third paragraph has a **bold** also.

 $\times$ Find:

₩ Next 全 Pre

#### **Example: Selector p**

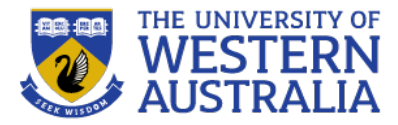

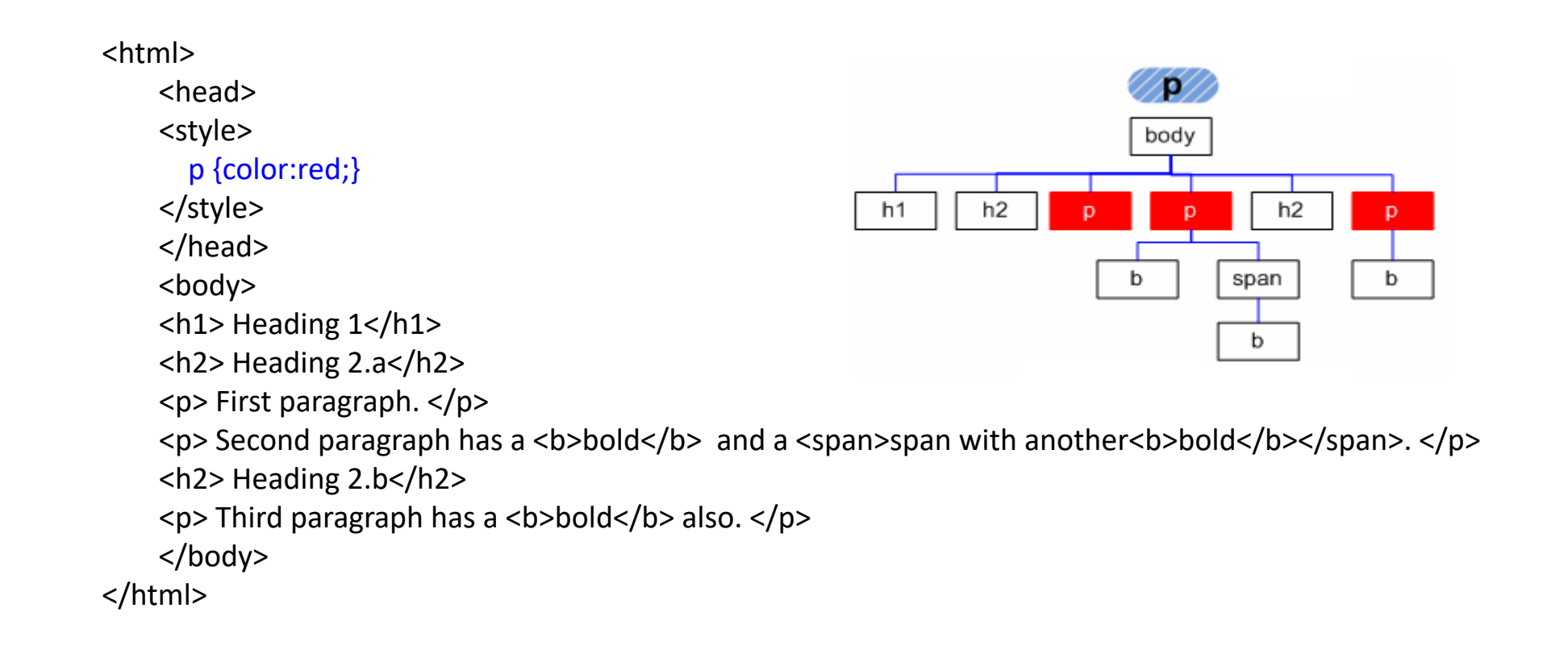

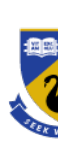

## **Example: Selector p**

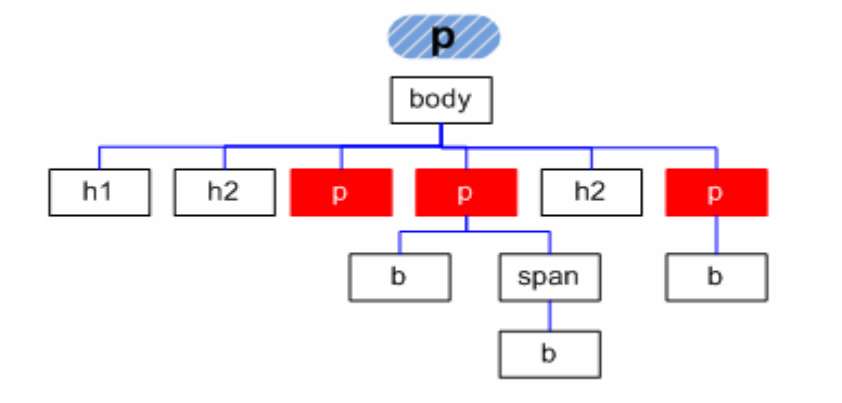

## Selector p example

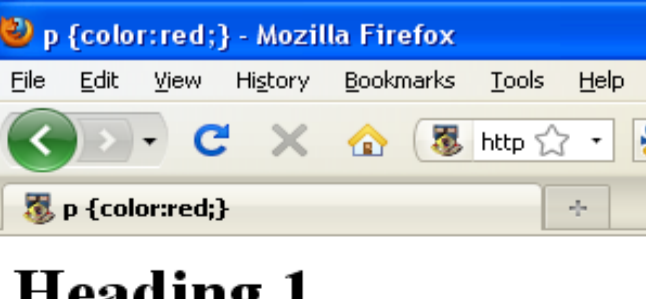

#### Heading 2.a

First paragraph.

Second paragraph has a **bold** and a span with ar

#### Heading 2.b

Third paragraph has a **bold** also.

 $\times$  Find:

Next Previous

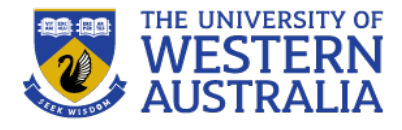

p

b

## **Example: Selector h1,h2,span**

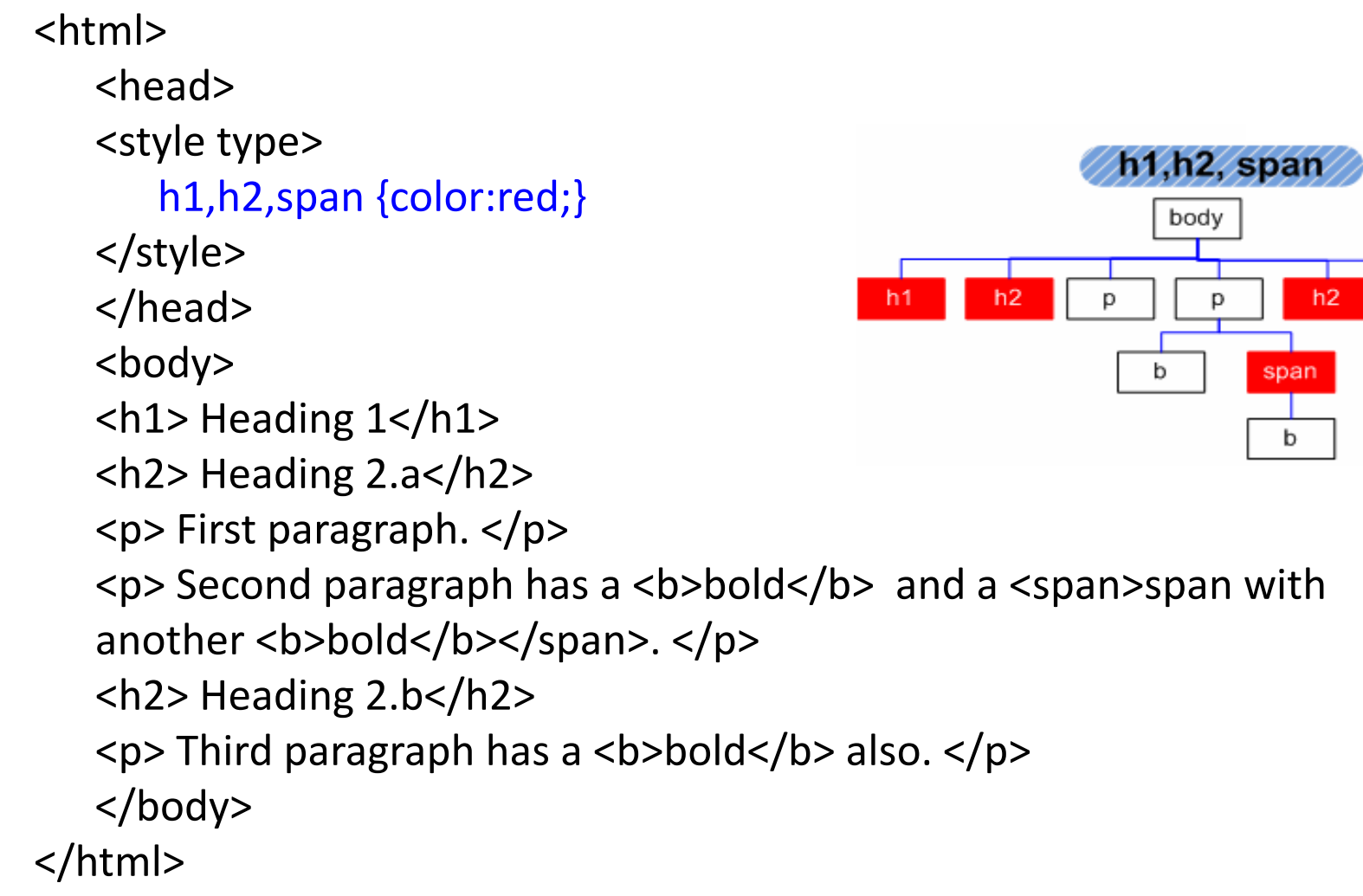

#### **Example: Selector h1,h2,span**

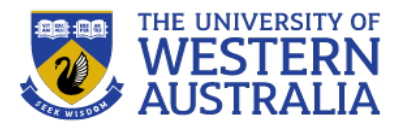

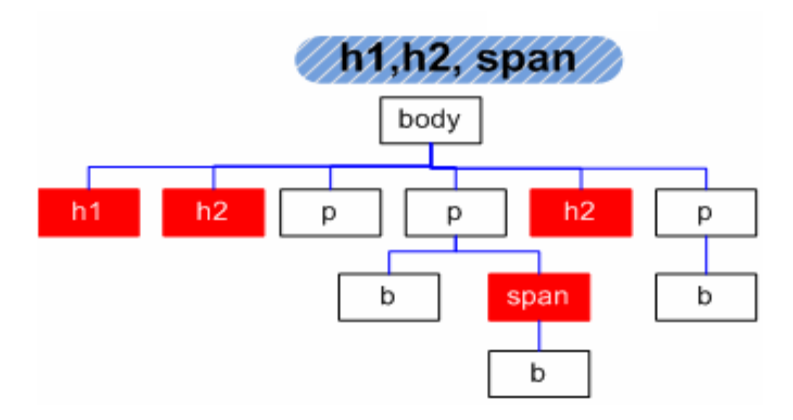

Selector h1,h2,span example

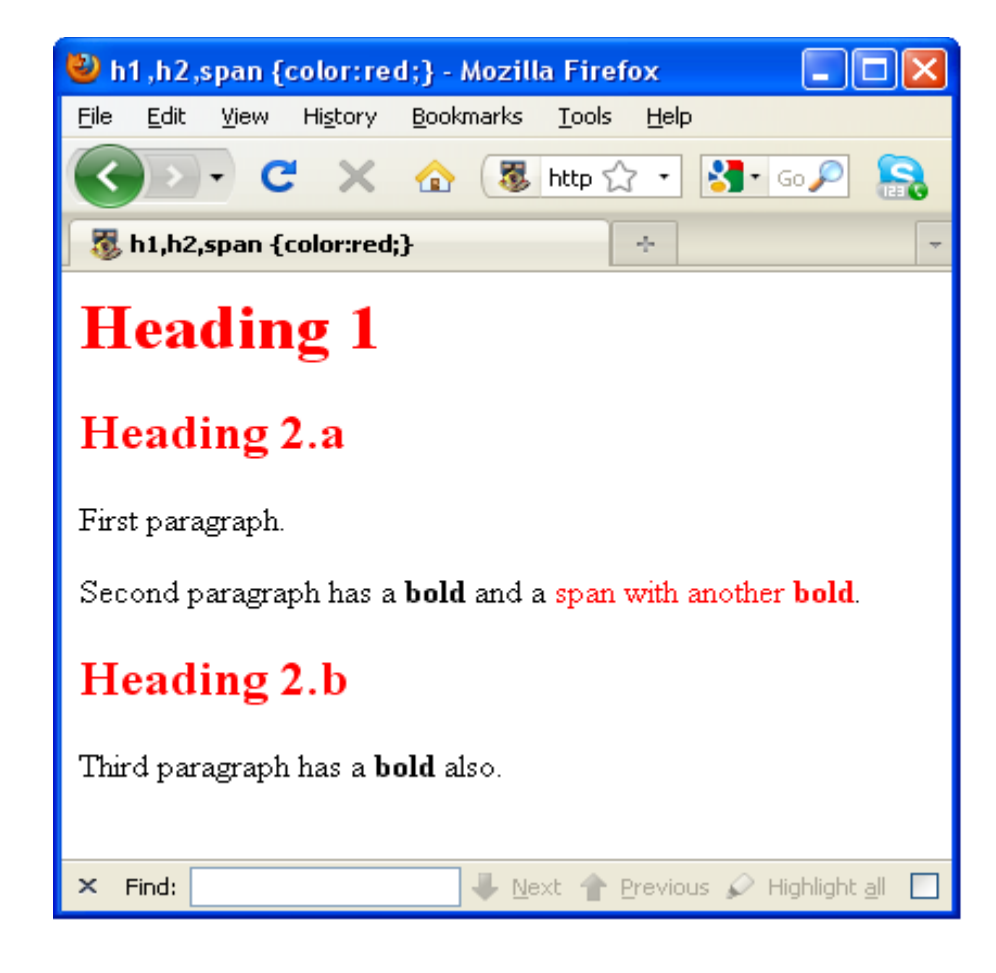

### **Example: Selector p b**

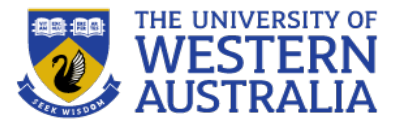

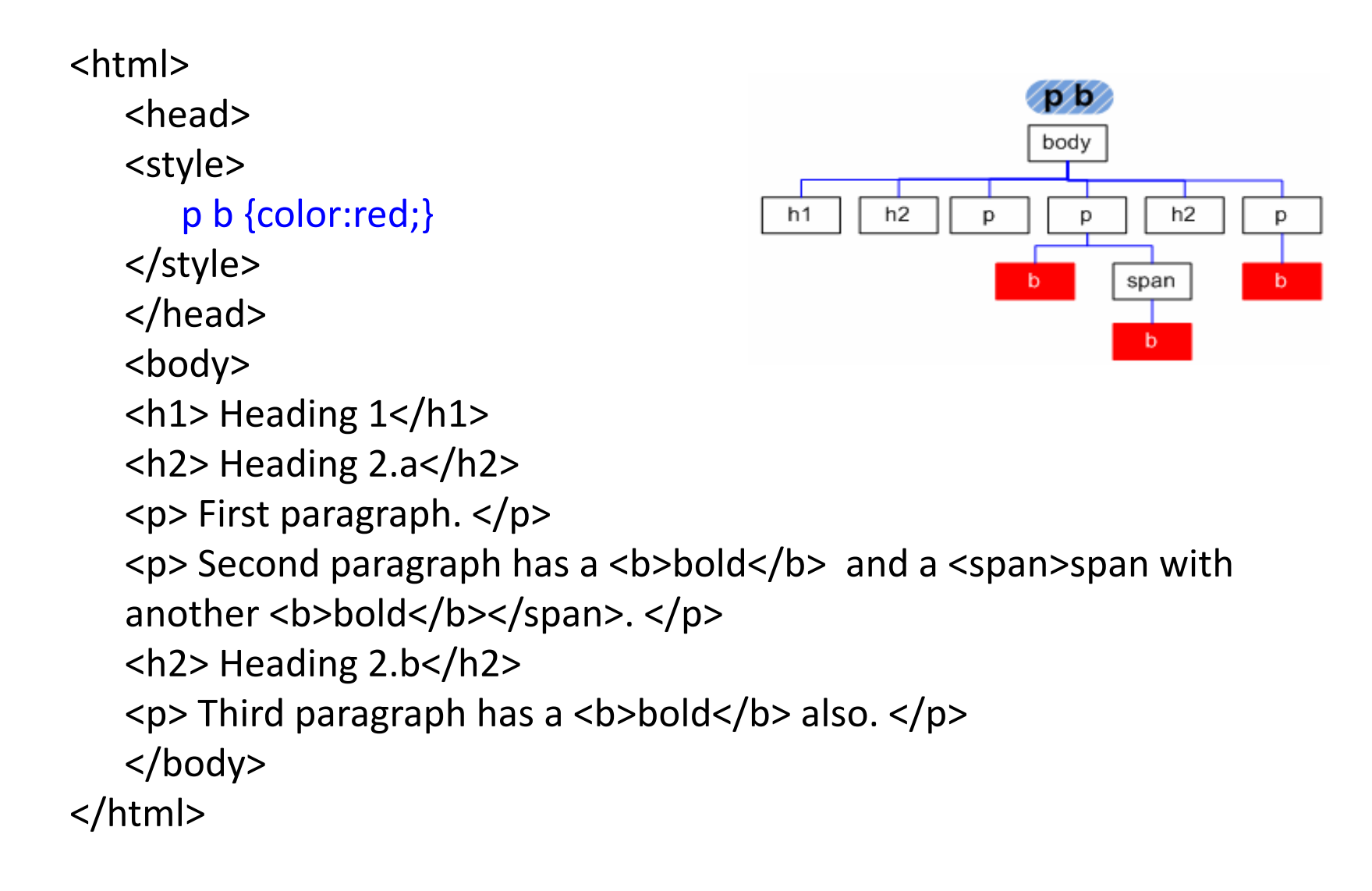

#### **Example: Selector p b**

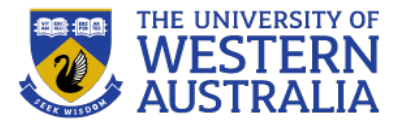

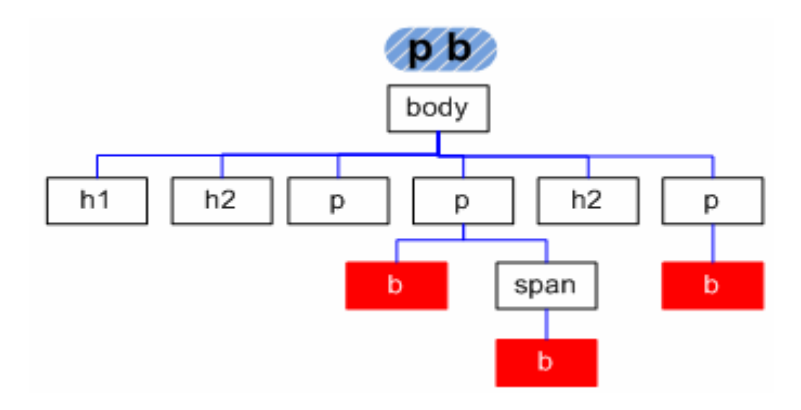

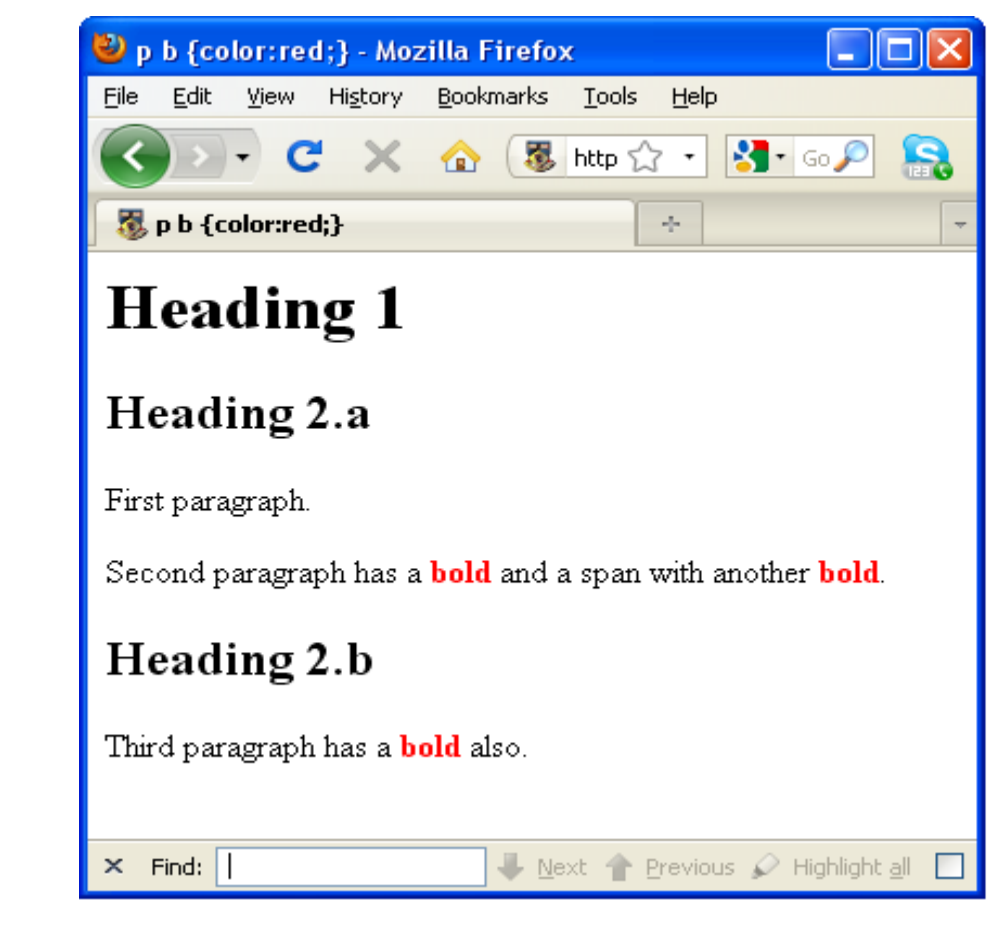

# **Example: Selector p>b**

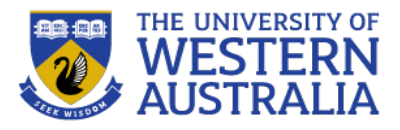

h<sub>2</sub>

#### <html> <head> <style type> p>b p>b {color:red;} body </style> </head> h2 <body> span <h1> Heading 1</h1> b <h2> Heading 2.a</h2> <p> First paragraph. </p> <p> Second paragraph has a <b>bold</b> and a <span>span with another <b>bold</b></span>. </p> <h2> Heading 2.b</h2> <p> Third paragraph has a <b>bold</b> also. </p> </body> </html>

#### **Example: Selector p>b**

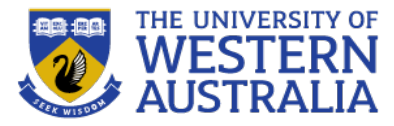

 $\Box$ 

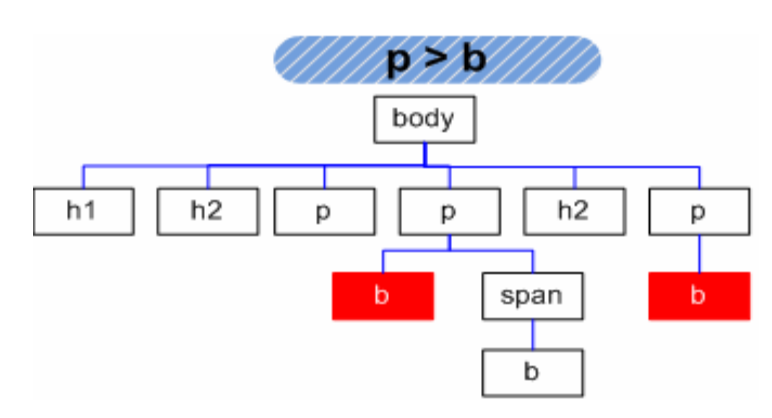

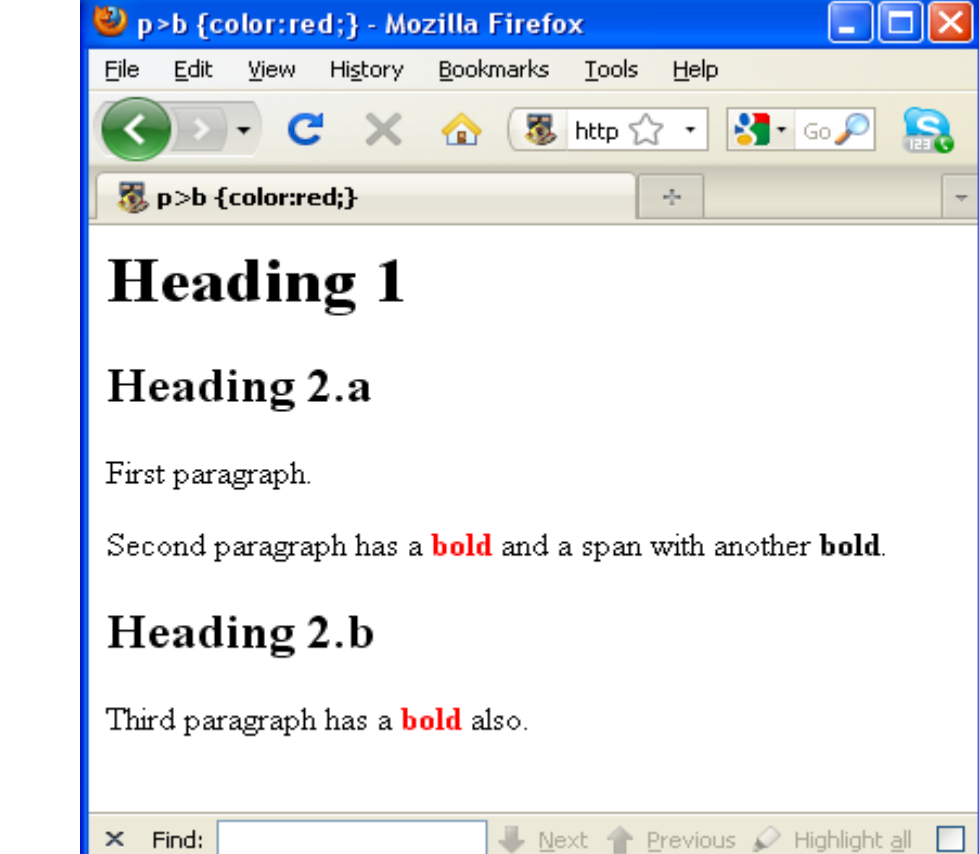

![](_page_22_Picture_0.jpeg)

#### **Example: Selector h2+p**

![](_page_22_Figure_2.jpeg)

![](_page_23_Picture_0.jpeg)

#### **Example: Selector h2+p**

![](_page_23_Figure_2.jpeg)

![](_page_23_Picture_3.jpeg)

#### **Examples Summary**

![](_page_24_Picture_1.jpeg)

![](_page_24_Figure_2.jpeg)

#### **Class Selectors**

![](_page_25_Picture_1.jpeg)

- Used to allow different occurrences of the same tag to use different style specifications
- A style *class* has a name, which is attached to a tag name

```
p.narrow {property/value list}
p.wide {property/value list}
```
- The class you want on a particular occurrence of a tag is specified with the class attribute of the tag
- For example:

```
\langle p \text{ class} = \text{''narrow''} \rangle... 
 \langle/p>
 ...
 \langle p \text{ class} = \text{ "wide">}...
 <a>
```
#### **Generic Selectors**

![](_page_26_Picture_1.jpeg)

- A *generic class* can be defined if you want a style to apply to more than one kind of tag
- A generic class name must begin with a period
- Example,

```
.really-big {font-size: 60pt; ...}
```
• Use it as if it were a normal style class

```
\langleh1 class = "really-big"> ... \langle/h1>
```

```
...
\langle p \text{ class} = \text{``really-biq''} \rangle ... \langle p \rangle
```
## **id Selectors**

![](_page_27_Picture_1.jpeg)

- An *id* selector allows the application of a style to one specific element
- General form:

#specific-id {property/value list}

• Example:

```
#breadcrumbs {
  top: 60px; width: 100%; height: 23px;
  text-indent: 15px; padding-top: 1px; 
  color: white;
```

```
<p id="breadcrumbs">
```

```
<a href="http://web.csse.uwa.edu.au/">School Home</a> | 
    <a href="http://web.csse.uwa.edu.au/current/">Current
      Students</a> |
```

```
<a href="http://undergraduate.csse.uwa.edu.au/units/
 CITS4230/">Internet Technologies</a>
```
}

#### **Pseudo Classes**

![](_page_28_Picture_1.jpeg)

- Pseudo classes are styles that apply when something happens, rather than because the target element simply exists
- Names begin with colons
	- hover classes apply when the mouse cursor is over the element
	- focus classes apply when an element has focus

```
\lambdahtml xmlns = "http://www.w3.org/1999/xhtml">
  <head> 
       <title> Checkboxes </title>
     \langlestyle type = "text/css">
        input:hover {color: red;}
        input:focus {color: green;}
     \langle/style\rangle\langlehead\rangle<body>
     \langle form action = "">
        \langle p \rangle Your name: \langle p \rangle \langle p \rangle = "text" \langle p \rangle \langle p \rangle\langle form\rangle</body>
 \langle/html\rangle
```
## **Conflict Resolution**

![](_page_29_Picture_1.jpeg)

- When two or more rules apply to the same tag there are rules for deciding which rule applies
- Document level
	- In-line style sheets have precedence over document style sheets
	- Document style sheets have precedence over external style sheets
- Within the same level there can be conflicts
	- A tag may be used twice as a selector
	- A tag may inherit a property and also be used as a selector
- Style sheets can have different sources
	- The author of a document may specify styles
	- The user, through browser settings, may specify styles
- Individual properties can be specified as important

#### **Precedence Rules**

![](_page_30_Picture_1.jpeg)

- From highest to lowest
- 1. Important declarations with user origin  $({key: value: limportant;} )$
- 2. Important declarations with author origin
- 3. Normal declarations with author origin
- 4. Normal declarations with user origin
- 5. Any declarations with browser (or other user agent) origin

#### **Tie-Breakers**

- **Specificity** 
	- 1. id selectors
	- 2. Class and pseudo-class selectors
	- 3. Contextual selectors
	- 4. General selectors
- Position
	- Essentially, later has precedence over earlier

### **CSS Properties**

![](_page_31_Picture_1.jpeg)

- There are many CSS properties and the list is continually growing.
- The basic ones to know are text, background, borders, the box model, colors, tables and lists.

#### **CSS Property Groups**

- Color
- Background and Borders
- Basic Box
- · Flexible Box
- $\cdot$  Text
- Text Decoration
- Fonts
- Writing Modes
- Table
- Lists and Counters
- Animation
- Transform
- Transition
- · Basic User Interface
- · Multi-column
- Paged Media
- Generated Content
- Filter Effects
- · Image/Replaced Content
- Masking
- Speech
- Marquee

### **Font Properties**

![](_page_32_Picture_1.jpeg)

- font-size
	- Possible values: a length number or a name, such as smaller, xx-large, etc.
- font-style
	- italic, oblique (useless), normal
- font-weight degrees of boldness
	- bolder, lighter, bold, normal
		- Could specify as a multiple of 100 (100 900)
- font
	- For specifying a list of font properties
	- font: bolder 14pt Arial Helvetica
	- Order must be: style, weight, size, name(s)
- Examples: fonts.html, fonts2.html
- The text-decoration property
	- line-through, overline, underline, none
	- letter-spacing value is any length property value

### **List properties**

![](_page_33_Picture_1.jpeg)

- list-style-type
- *Unordered lists*
	- Bullet can be a disc (default), a square, or a circle
	- $-$  Set it on either the  $\langle u \rangle$  or  $\langle \rangle$  tag
		- On  $\langle u|$ , it applies to list items...

```
<h3> Some Common Single-Engine Aircraft 
   \langle/h3>
  <ul style = "list-style-type: square"> 
      <li> Cessna Skyhawk </li>
      <li> Beechcraft Bonanza </li>
      <li> Piper Cherokee </li>
  \langle/ul\rangle
```

```
• On \langleli\rangle, list-style-type applies to just that
   item
<h3> Some Common Single-Engine Aircraft 
   \langle/h3>
 \langle u \rangle<li style = "list-style-type: disc"> 
     Cessna Skyhawk </li>
   <li style = "list-style-type: square"> 
     Beechcraft Bonanza </li>
   <li style = "list-style-type: circle"> 
     Piper Cherokee </li>
 \langle/ul>
```
#### Some Common Single-Engine Aircraft  $\blacksquare$  Cessna Skyhawk Beechcraft Bonanza · Piper Cherokee Some Common Single-Engine Aircraft • Cessna Skyhawk Beechcraft Bonanza o Piper Cherokee

### **Colors**

![](_page_34_Picture_1.jpeg)

```
• The color property specifies the foreground colour of elements
  \langlestyle type = "text/css">
    th.red {color: red}
    th.orange {color: orange}
  </style>
  …
  <table border = "5">
    <tr>

      \langleth class = "orange"> Orange \langle/th>
      \langleth class = "orange"> Screwdriver \langle/th>
    \langle/tr>
  \langle/table>
```
![](_page_34_Picture_112.jpeg)

- There are three color collections
	- 1. There is a set of 16 colors that are guaranteed to be displayable by all graphical browsers on all color monitors
	- 2. There is a much larger set, the *Web Palette*
		- 216 *named* colors http://www.w3schools.com/html/html\_colornames.asp
	- 3. Any one of 16 million different colors
		- #000000, #000001, #000002, . . . , #FFFFFE, #FFFFFF

## **Alignment of Text**

![](_page_35_Picture_1.jpeg)

- The text-indent property allows indentation
	- Takes either a length or a % value
- The text-align property has the possible values, left (the default), center, right, or justify
- Sometimes we want text to flow around another element the  $f$ loat property
	- $-$  The float property has the possible values, left, right, and none (the default)
	- If we have an element we want on the right, with text flowing on its left, we use the default  $texttext{text}$  align value (left) for the text and the right value for float on the element we want on the right

 $\langle \text{img src} = "c210.jpg"$   $\text{style} = "fload:$   $\text{r}$   $\text{r}$   $\text{r}$   $\text{r}$   $\text{r}$   $\text{r}$   $\text{r}$   $\text{r}$   $\text{r}$   $\text{r}$   $\text{r}$   $\text{r}$   $\text{r}$   $\text{r}$   $\text{r}$   $\text{r}$   $\text{r}$   $\text{r}$   $\text{r}$   $\text{r}$   $\text{r}$   $\text{r}$   $\text{r}$   $\text{r$ 

 $-$  Some text with the default alignment -  $left$ 

four-place aircraft, it soon acquired a third row of seats, stretching it to a six-place plane. The 210 is classified as high performance airplane, which means its landing gear is retractable and its engine has more than 200 horsepower. In its first model year, which was

![](_page_35_Picture_11.jpeg)

1960, the 210 was powered by a 260 horsepower fuel-injected six-cylinder engine that displaced 471 cubic inches. The 210 is the fastest single-engine airplane ever built by Cessna

# **Working with the Box Model**

![](_page_36_Picture_1.jpeg)

The **box model** is an element composed of four sections:

![](_page_36_Figure_3.jpeg)

- Borders every element has a border-style property
	- Controls whether the element has a border and if so, the style of the border
	- border-style values: none, dotted, dashed, and double
	- border-width: thin, medium (default), thick, or a length value in pixels
	- border-color: any color
	- $\rightarrow$  Example: borders.html

### **The Box Model**

![](_page_37_Picture_1.jpeg)

- Margin  $-$  the space between the border of an element and its neighbor element
- The margins around an element can be set with  $\text{margin-left}$ , etc. just assign them a length value This is a picture of a

```
\langle \text{img src} = "c210.jpg "style = "float: right;margin-left: 0.35in; 
  margin-bottom: 0.35in" />
```
![](_page_37_Picture_5.jpeg)

horsepower fuel-injected six-cylinder engine that displaced 471 cubic inches. The 210 is the

Cessna aircraft.

landing gear is

fastest single-engine airplane ever built by Cessna.

- Padding the distance between the content of an element and its border
	- Controlled by padding, padding-left, etc.
- $\rightarrow$  Example: marpads.html
- The background-image property
- $\rightarrow$  Can also specify  $\frac{background image}{d}$ 
	- Repetition can be controlled
		- background-repeat property
		- Possible values: repeat (default), no-repeat, repeat-x, or repeat-y

## **The**  $\langle$  **span>** and  $\langle$  div> tags

![](_page_38_Picture_1.jpeg)

│ 国 My Computer

- One problem with the font properties is that they apply to whole elements, which are often too large
	- $-$  Solution: a tag to define an element within a larger element  $\langle \text{span}\rangle$
	- $-$  Use  $\langle$ span $>$  to apply a document style sheet to its content

```
\langlestyle type = "text/css">
   .bigred {font-size: 24pt; font-family: Ariel; 
              color: red}
</style>
< p >Now is the 
           \langle <span class = "bigred"> best time \langle/span> ever!
\langle p \rangle_{\text{Now is the}} best time ever!
```
**∉1** Done

# **Positioning**

![](_page_39_Picture_1.jpeg)

- *Normal Flow* block formatting of block boxes, inline formatting of inline boxes, relative positioning of block or inline boxes
- *Floats* laid out according to normal flow, then shifted
- *Absolute positioning* box is removed entirely from normal flow
- Values: static, relative, absolute, fixed
- Offsets: top, right, left, bottom
- Each CSS box is laid out on the screen (or page) in one of the three ways: in its *normal* position, *relative* position or at an *absolute* position.
- *Relative Positioning*
	- If no top and  $left$  properties are specified, the element is placed exactly where it would have been placed if no position property were given
	- But it can be moved later using JavaScript

![](_page_39_Picture_11.jpeg)

![](_page_39_Picture_12.jpeg)

# **Absolute Positioning**

![](_page_40_Picture_1.jpeg)

- *Absolute Positioning*
	- The element is positioned relative to its first positioned (not static) ancestor

```
\langle p \rangle style = "position: absolute; left: 50px; top:
  100px; ">
```
• If an element is nested inside another element and is absolutely positioned, the top and left properties are relative to the enclosing element

```
<html><head><style type="text/css">
   .one {position:absolute; top: 200px; 
   left:300px}
   .two {position:absolute; top: 100px; 
   left:200px}
   .three {position:static}
</style></head><body>
<p class="one">This is the text of the first 
  paragraph. This is the text of the first 
  paragraph. </p>
<p class="two">This is the text of the second 
  paragraph. This is the text of the second 
  paragraph. </p>
<p class="three">This is the text of the third 
  paragraph. This is the text of the third 
  paragraph. </p>
</body></html>
```
![](_page_40_Picture_7.jpeg)

### **Vendor Prefix**

![](_page_41_Picture_1.jpeg)

A positive catalyst for the evolution to exciting technologies *"… force the vendors and the Working Group to work together to devise the tests necessary to determine interoperability. Those tests can then guide those who follow, helping them to achieve interoperable status much faster. They could literally ship the prefixed implementation in one public beta and drop the prefix in the next."*

```
.foo {
-webkit-border-radius: 10px;
-moz-border-radius: 10px;
border-radius: 10px;
}
```
![](_page_41_Picture_41.jpeg)